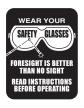

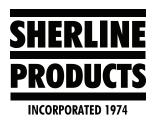

## **Using Two Different Tool Offsets for the Same Tool**

I have a part that I am using the same tool for two different operations. If one of the operations is on size and the other operation is too big or two small, I can't fix both of them by changing the tool wear value on the tooling page.

Therefore, I decided to use tool #2 for the first operation and then use tool #12 for the second operation.

Both tool #2 and tool #12 are the same tool. On the tooling page, I describe them the same and I touch off the X and Z-axis in the same place for both.

For the Z-axis, just input the same Z value from #2 into #12 (-4.988, see Figure 1).

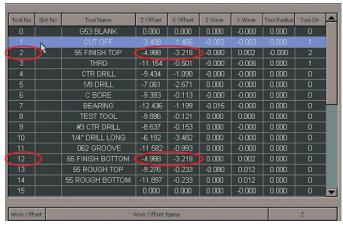

FIGURE 1—The red outlines show Tool No. 2 and Tool No. 12 with the same offsets.

The controller will not let me type in the X value so I did the following:

- MDI- T2 M6
- MDI- G90 G0 X0.0 Z0.0
- Tool #2 moves to X0.0 Z0.0

## **NEXT:**

MDI- T12 M6 (Now the computer thinks it has tool #12, but it is still tool #2)

- Go to the tooling page and click on tool #12
- Input part diameter as 0.0
- Click on the touch button and then Save
- Then click on Zero for the Z-axis

The value in the X-axis and Z-axis for tool #12 should be the same as the value for tool #2.

In my program, I will call up "T2 M6" before the section of the program that cuts the first operation (or part).

Then I will call up "T12 M6" before the section of the program that cuts the second operation (or part).

Now I have two different offsets that I can use to control the two individual diameters, while using the same tool to cut both diameters.

Thank you, Sherline Products Inc.